## **2200 Series Procedure to Change Fahrenheit to Celsius**

Press "Page" button...until " $RLE5$ " appears in the upper display Press "scroll" button...until "codE" appears in the upper display Enter " $\overline{c}$  150" using "up" button..." $P$ R55" will appear in the lower display.

Press "scroll" button...until "Loto" appears in the upper display.

Press "up" button...until " $\mathsf{LunF}$ " appears in the lower display.

Press "scroll" button...until "LonF" appears in the upper display.

Enter "2" using the "up" button..."PR55" will appear in the lower display.

Press "Page" button...until " $n\overline{5}$  appears in the upper display.

Press "scroll" button...until "וחע"  $k$ " appears in the upper display.

Press "up" key...until " $F$ " changes to " $F$ " in the lower display.

Press "page" button...until " $E_I$ ,  $E$ " appears in the upper display.

Press "up" button...until " $45$ " appears in the lower display.

The display will flash and the normal display will return.

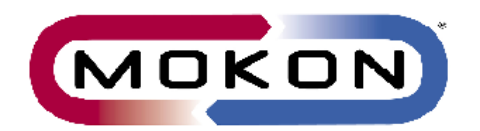

MOKON CUSTOMER SERVICE 2150 Elmwood Ave • Buffalo, New York 14207 Phone (716) 876-9951 • FAX (716) 874-8048 custserv@mokon.com www.Mokon.com 9/10/2004